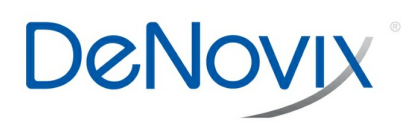

# **DeNovix**

**DeNovix dsDNA High Sensitivity** Instructions for Qubit® 3.0 / 4 **Fluorometers** 

**TECHNICAL NOTE** 

**Technical Note 207**

# **DeNovix dsDNA High Sensitivity Instructions for Qubit® 3.0 / 4 Fluorometers**

**TN 207** 

#### **Introduction**

The DeNovix® dsDNA High Sensitivity Assay enables the accurate detection of purified double-stranded DNA (dsDNA) samples with a standard detection range of 100 pg – 250 ng total mass in 200 µL volumes. This equates to sample concentrations of 10 pg/ $\mu$ L – 250 ng/ $\mu$ L when using between 1 and 20 µL sample volumes in 200 µL assay volumes. The assay is linear for sample concentrations as high as 250 ng/µL when adjusting volumes to 1 µL of sample into 199 µL of working reagent. Total mass should not exceed 250 ng for best results.

The DeNovix High Sensitivity Assay is available for use on Qubit® 3.0 and 4 Fluorometers. The assay parameter files are available on the DeNovix website.

#### **Kit Contents**

Three assay sizes are available. The volume of components in each kit are sufficient for 1000, 250 and 50 (evaluation size) assays respectively. Kit components are shown in the table below.

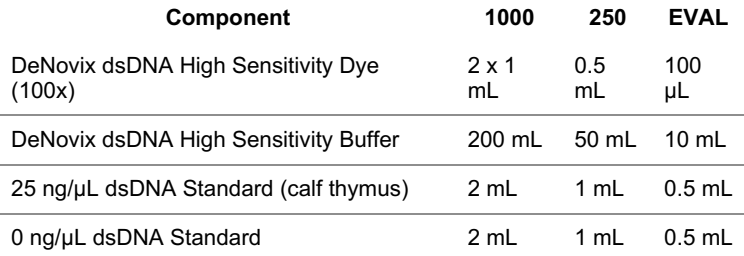

#### **Dynamic Range Considerations**

The sensitivity of the Qubit® 3.0 and Qubit® 4 Fluorometers decrease the dynamic range of DeNovix High Sensitivity Assay. For this reason, the 25 ng/µL standard must be diluted to 15 ng/µL when using the Qubit 3.0 or Qubit® 4. The assay is linear on the Qubit® 3.0 / 4 as high as 150 ng/µL when adjusting sample volumes between 1 and 20 µL.

## **Installing DeNovix Assays on a Qubit Fluorometer ®**

For a Qubit® 3.0 / 4 Fluorometer:

- 1. Download the available .qbt file from the DeNovix website.
- 2. Add the .qbt file to the root directory of a USB drive.
- 3. Insert the USB into a Qubit® 3.0 / 4 fluorometer.
- 4. Navigate to Settings, and select Import Assay.
- 5. Select DeNovix High and choose the Qubit® folder where the assay will be stored. (It is recommended to store it under dsDNA).

Once the assay file is uploaded to the Qubit® Fluorometer, simply select the DeNovix High Sensitivity Assay to measure dsDNA samples.

#### **Best Practices**

- Use properly calibrated pipettes and DNase-free pipette tips.
- Treat all standards and samples identically in terms of incubation times and temperature.
- Generate a new standard curve for each assay.
- Ensure that sample solution contaminant levels are compatible with the assay.

#### **Sample Prep**

- 1. Allow all solutions to equilibrate to room temperature before use. Vortex, then centrifuge vials briefly before opening to minimize reagent loss on the cap.
- 2. Prepare working solution by mixing 10 mL of the assay buffer with 100 µL of the dye. Scale volumes as needed to make enough volume to aliquot 190 µL of the mixture for each standard and unknown. Discard after 24 hours.
- 3. For use on the Qubit® 3.0 / 4, dilute the 25 ng/µL standard by adding 6 µL of the standard to 4 µL of the assay buffer to make the 15 ng/µL standard.
- 4. For each standard or unknown sample, add 190 µL of the working solution into a labeled tube. Adjust volume when adding more or less than 10 µL of the unknown sample. Note: Use thin-walled, clear 0.5 mL PCR tubes for assay measurements (DeNovix cat #TUBE-PCR-0.5-500 or equivalent). Label only the tops

of the tubes.

- 5. Add 10 µL of the 0 ng/µL, 15 ng/µL standards or 1 20 µL of unknown DNA samples to the respective tubes and mix well. Avoid introducing air bubbles when mixing.
- 6. Incubate assay tubes at room temperature for 5 minutes. Protect from light.

#### **Sample Measurements**

- 1. Select the DeNovix High Sensitivity dsDNA Assay on a Qubit® Fluorometer.
- 2. Select the Read Standard option.
- 3. Insert the 0 ng/µL dsDNA standard tube, lower the lid and tap the Read Standard button.
- 4. Insert the second dsDNA standard tube, lower the lid and tap the Read Standard button
- Note: For the Qubit® 3.0 / 4, the standard is 15 ng/µL
- 5. After measuring the two standards, proceed to measure samples by tapping the Read Samples button.

#### **Measurement Data**

Three replicates of dsDNA samples were measured on a Qubit® 3.0, a Qubit® 4 and a DeNovix QFX Fluorometer using the DeNovix High Sensitivity Assay. Each sample was prepared by adding 10 µL stock to 190 µL working solution. The data is presented in graphical and tabular form across the assay dynamic range below.

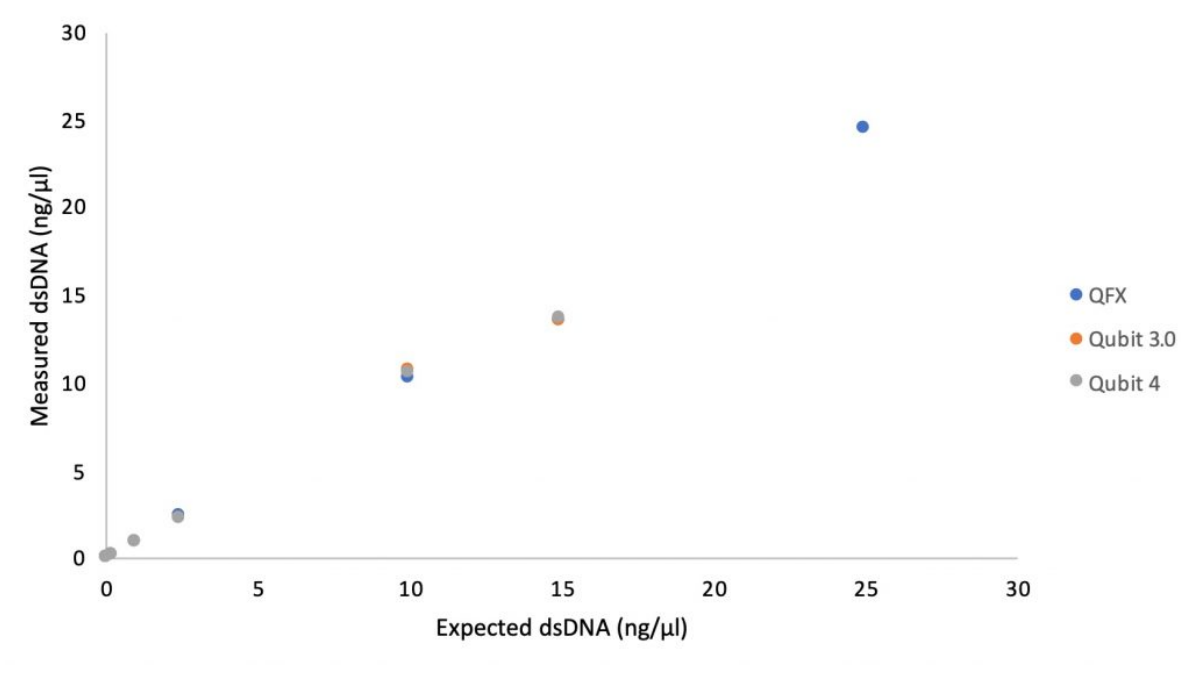

# DeNovix High Sensitivity dsDNA Assay

Figure 1: DeNovix High Sensitivity dsDNA Assay Linearity Data Measured on QFX and Qubit® Fluorometers

Table 2: DeNovix High Sensitivity dsDNA Assay Data Measured on QFX and Qubit<sup>®</sup> Fluorometers

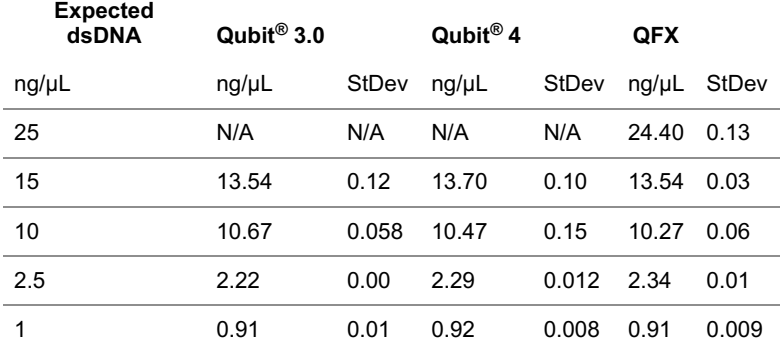

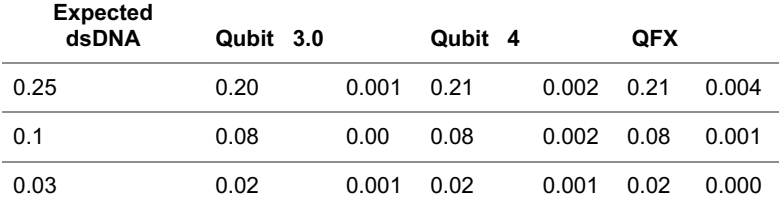

## **Summary**

The DeNovix dsDNA High Sensitivity Assay enables specific, highly sensitive dsDNA quantitation across a wide dynamic range. The assay is available for use on a Qubit® Fluorometer through the simple application of downloadable assay files.

*Qubit<sup>®</sup> is* a registered trademark of Thermo Fisher Scientific and its subsidiaries.

*Revised 19 Oct 2020*

DeNovix Inc. 3411 Silverside Road Wilmington, DE 19810, USA

Phone: +1.302-442-6911 Email: info@denovix.com www.denovix.com

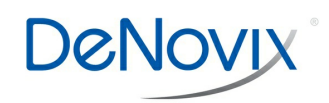